**AskCody** 

# CORPORATE VISUAL IDENTITY

# TABLE OF CONTENTS

- 03 Logo >
- **09** Typography >
- **10** AskCody in text >
- 11 Colors >
- **15** Graphic element >
- **16** Illustrations >
- 19 Images >

# AskCody

We are very proud of our logo, and we require that you follow these guidelines to ensure it always looks its best.

The AskCody logo or logotype must appear on 100% of all communications. Collateral and marketing graphics.

All AskCody branded marketing communications must use the full-color logo. The AsCody logo must be used on 100% of internal and external communications.

The logo is intended for use by:

- corporate organizations and facilities;
- certifications and subscriptions;
- programs and events;
- competitions;
- corporate solutions (multiproduct);
- and AskCody technologies, services, and products.

The logo is often viewed as the 'face' of a brand, and a logo is the most obvious graphic element of a brand's identity.

### Let the AskCody logo breathe

We respect the logo by giving it some space.

The minimum clear space that must surround the logo is equivalent to the height of its capital A.

The logo and the icon's exclusion zone are equal to an "A".

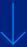

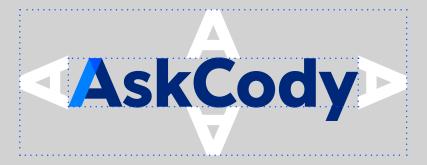

#### Minimum size

Establishing a minimum size ensures that the impact and legibility of the logo is not compromised in the application.

**In print**, the logo should never appear smaller than 1" (25 mm).

**On-screen**, it must appear at least 70 pixels wide.

## AskCody

Minimum size

Print: 1" (25mm)
On-screen: 70 px

### Logo placement in digital communications

The AskCody logo must appear in one of two positions for a minimum of one second in all digital communications (e.g. ads, banners, etc.):

- 1. Call-to-action end-panel (shared)
- 2. Alone on the end-panel

### Online ad

The AskCody logo should be placed in one of the four corners of the ad, equal distance from two edges in space constrained communications.

Accompanying subbrand logos should be placed no closer than two "A" spaces next to the logotype.

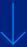

| AskCody | AskCody |
|---------|---------|
|         |         |
|         |         |
|         |         |
| A       | A       |
| AskCody | AskCody |

Use the **primary logo** whenever possible.

### AskCody

Logo in one color - white

### AskCody

Logo in one color - blue

AskCody

### ОК

White logo on a colored background

### **AskCody**

#### ОК

Primary logo on a light grey background

### **AskCody**

### **LOGO**

### IT'S OK

to use the logos on different backgrounds, but make sure it doesn't interfere with the logo.

### IT'S NOT OK

to use the logo in colors other than blue or white.

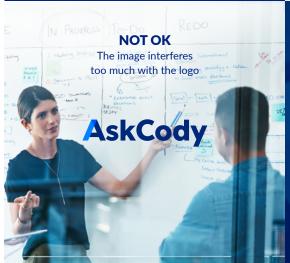

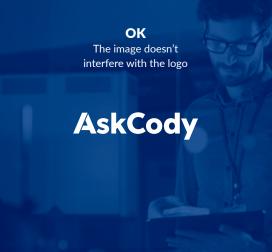

### **NOT OK**

Choose a logo in one color instead

**AskCody** 

#### **NOT OK**

It is not ok to change the color of the logo

**AskCody** 

### **TYPOGRAPHY**

Lato Light ABCDEFGHIJKLMNOPQRSTUVWXYZÆØÅ abcdefghijklmnopqrstuvwxyzæøå 1234567890!"#%&/()=?⁻"\$¢‰~\{}≈

Lato Regular ABCDEFGHIJKLMNOPQRSTUVWXYZÆØÅ abcdefghijklmnopqrstuvwxyzæøå 1234567890!"#%&/()=?⁻"\$¢‰~\{}≈

Lato Bold ABCDEFGHIJKLMNOPQRSTUVWXYZÆØÅ abcdefghijklmnopqrstuvwxyzæøå 1234567890!"#%&/()=?⁻"\$¢‰~\{}≈

Lato Black
ABCDEFGHIJKLMNOPQRSTUVWXYZÆØÅ
abcdefghijklmnopqrstuvwxyzæøå
1234567890!"#%&/()=?⁻"\$¢‰~\{}≈

### ASKCODY IN TEXT

When writing body test, never use the **AskCody** logo.

HEADLINES ARE WRITTEN IN ALL CAPS.

THIS IS HOW WE WRITE ASKCODY IN HEADLINES.

This is how we write AskCody in body test.

With a capital A and C.

### **COLORS**

**Primary colors** are the three colors from the AskCody logo + an additional dark blue.

**Blue#1** is the most used just like in the logo.

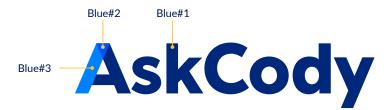

Blue#1

Blue#2

Blue#3

Blue#4

### **COLORS**

**Secondary colors** are used to support the primary blue colors, and can never appear as the main color. Use them for extra highlights.

**Teal** is the primary CTA color.

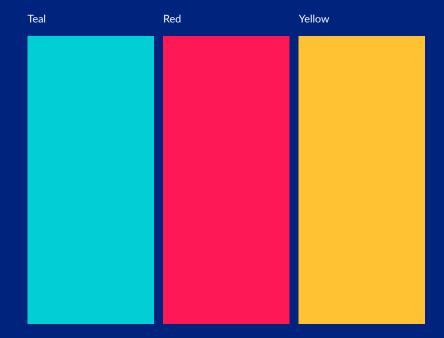

### **COLORS**

All the color codes you need.

### **Primary colors**

#### Blue #1

Hex: #00287a RGB: 0-40-122

CMYK: 100-85-0-20
PANTONE: 541 CP
RAL: 5000
HEXIS: 55303B

#### Blue #2

Hex: #0054ff RGB: 0-84-255

CMYK: 100-45-0-0 PANTONE: 3005 CP RAL: 5023

#### Blue #3

Hex: #0080ff RGB: 0-128-255

CMYK: 100-10-0-0 PANTONE: 2192 CP

### Blue #4

Hex: #001b52 RGB: 0-27-82

CMYK: 100-85-0-50 PANTONE: 282 CP RAL: 5022

### **Secondary colors**

#### Teal

Hex: #35ced4 RGB: 53-206-212

CMYK: 80-0-25-0 PANTONE: 2199 C

#### Red

#: f51e55 RGB: 245-30-85

CMYK: 0-90-45-0

#### Yellow

#: ffc143 RGB: 255-193-6

CMAK+ 0-30-80-0

### Tints of light grey

### Grey #1

#: f7f7f7 RGB: 247-247-247

CMYK: 0-0-0-7

### Grey #2

#: e3e3e3 RGB: 227-227-227

CMYK: 0-0-0-15

#### Grey #3

#: c5c5c5 RGB: 197-197-197

CMYK: 5-0-0-30

### **GRADIENTS**

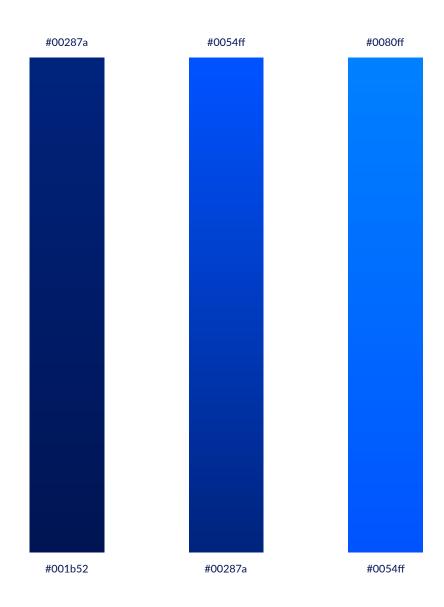

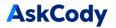

The graphic element can be used in various ways. Turn it, flip it, crop it, but whatever you do - never stretch it.

It works well on top of our three gradients.

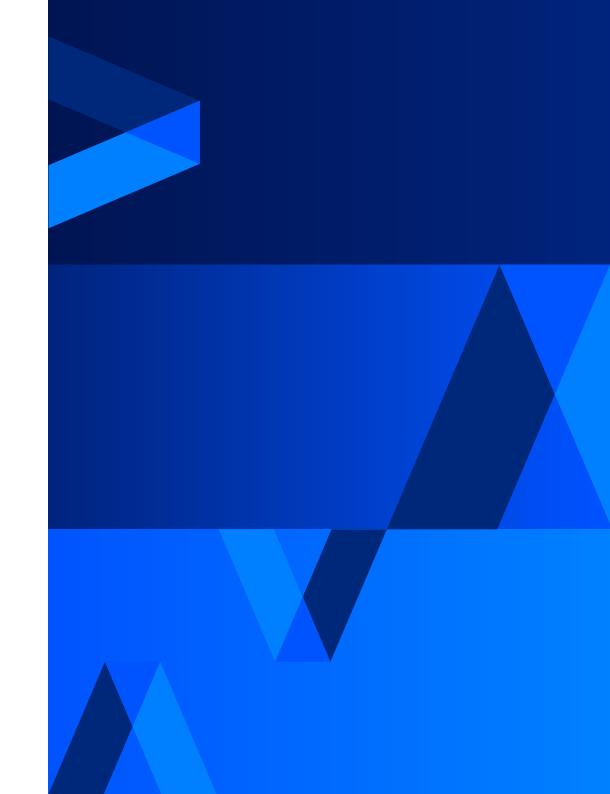

### **ILLUSTRATIONS**

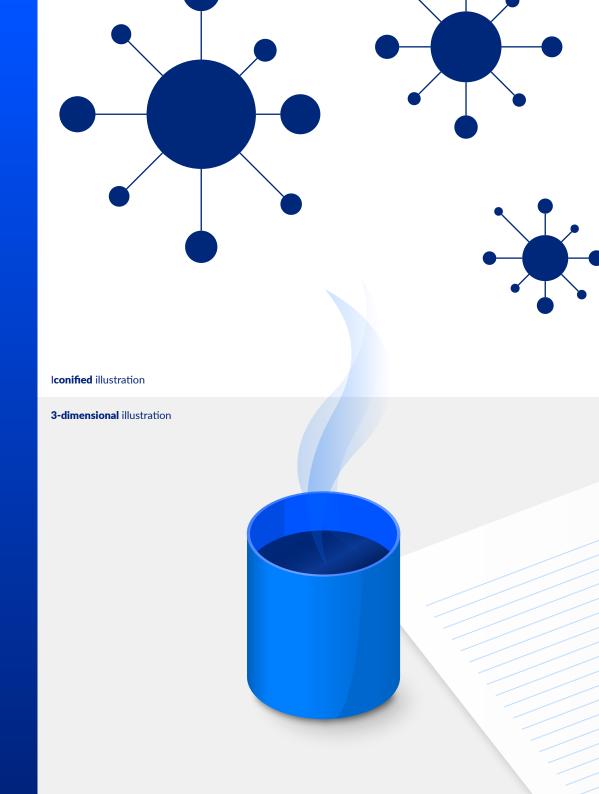

## **MOCKUPS**

We use mockups from our mockup-library. And always in one of our primary colors.

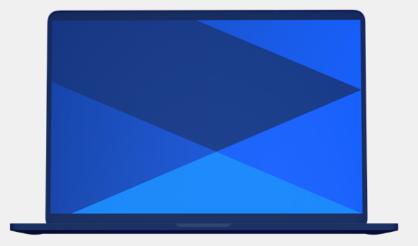

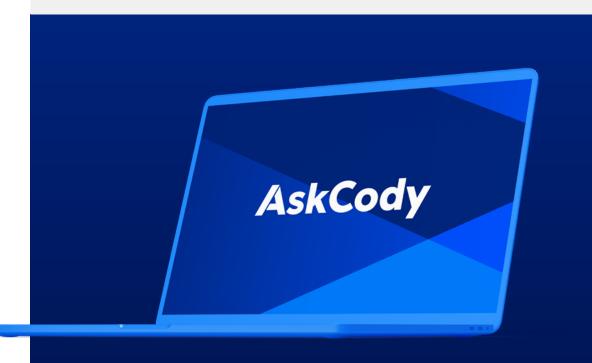

How it's done.

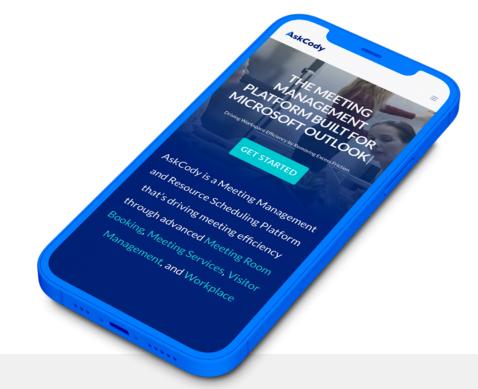

### 1 Open the mockup PSD-file in Photoshop

Make the "Clay" layer visible by pressing the eye icon. Make the "Graphite" "Pacific Blue" "Gold" "Silver" layers invisible.

Open up the "Clay" folder by pressing the arrow-down icon.

Turn off the "Gradient" layers. In some mockup files you may also want to turn off the "Reflection" layer.

"Shadow" and "BG" is the background layers. Use them if it makes sense.

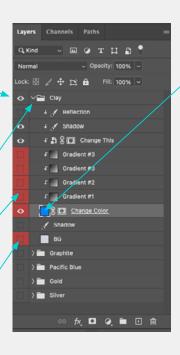

#### 2 Change color

Press the color box (In this case the blue box).

Change the color to one of the primary colors. Use RGB or #(Hex) for online use.

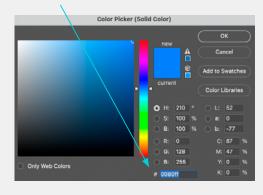

#### 3 Change image (This is what you see in the screen).

Double click on this icon.

A new files opens up.

Place you image on the top layer.

Save the file and close it.

Now you have placed you image inside the mockup.

Well done!

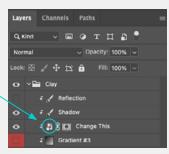

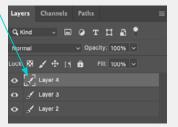

### **IMAGES**

We use images to describe what we do.

Show people in meetings - in a positive and professional way.

Very often we use images that are shot from outside the meeting room so you can see reflections of glass.

We use images with colours that goes well with our corporate colors. A blue color tone and often with a yellow/orange detail to add contrast in the image.

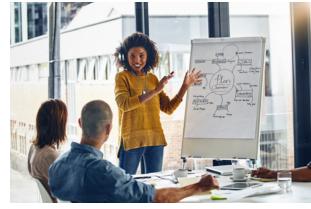

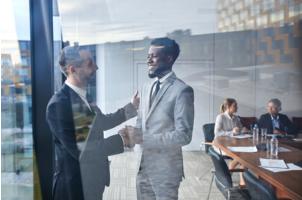

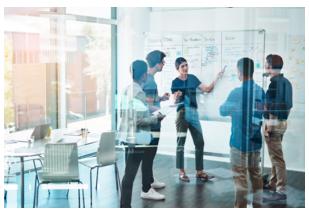

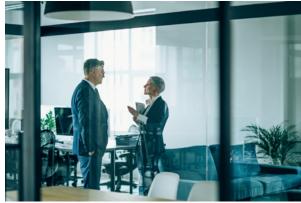